**9. Wyszczególnienie.**

W skład zestawu wchodzą :

- **Example 3** wyświetlacz szt.1
- ß komplet naklejek z jednostkami wielko ści fizycznych. szt.1
- **uchwyty montażowe szt.2**

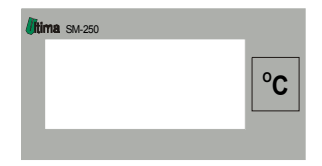

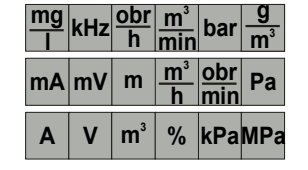

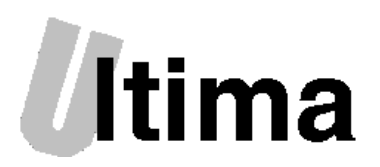

**Uniwersalny czterocyfrowy programowalny wyświetlacz sterowany protokołem MODBUS SM - 250-01**

> ULTIMA ul. Okrężna 1 81-822 SOPOT tel./fax. (58) 341 16 61 tel. (58) 555 71 49 email: ultima@ultima.gda.pl http://www.ultima.gda.pl

### **1. Zastosowanie.**

Czterocyfrowy wyświetlacz SM-250 dostępny jest z segmentami zielononymi lub czerwonymi, przeznaczony jest do montażu tablicowego Charakteryzuje się doskonałą jasnością i kontrastem. Może mieć szerokie zastosowanie w przemyśle, laboratoriach oraz wszędzie tam gdzie chcemy wizualizować mierzone wielkości. Wyświetlane znaki przesyłane są do wyświetlacza poprzez łącze RS485 z wykorzystaniem protokołu MODBUS RTU.

## **2. Parametry techniczne.**

Zasilanie 10-30VDC Wymiary zewnętrzne obudowy 48x24x84 mm

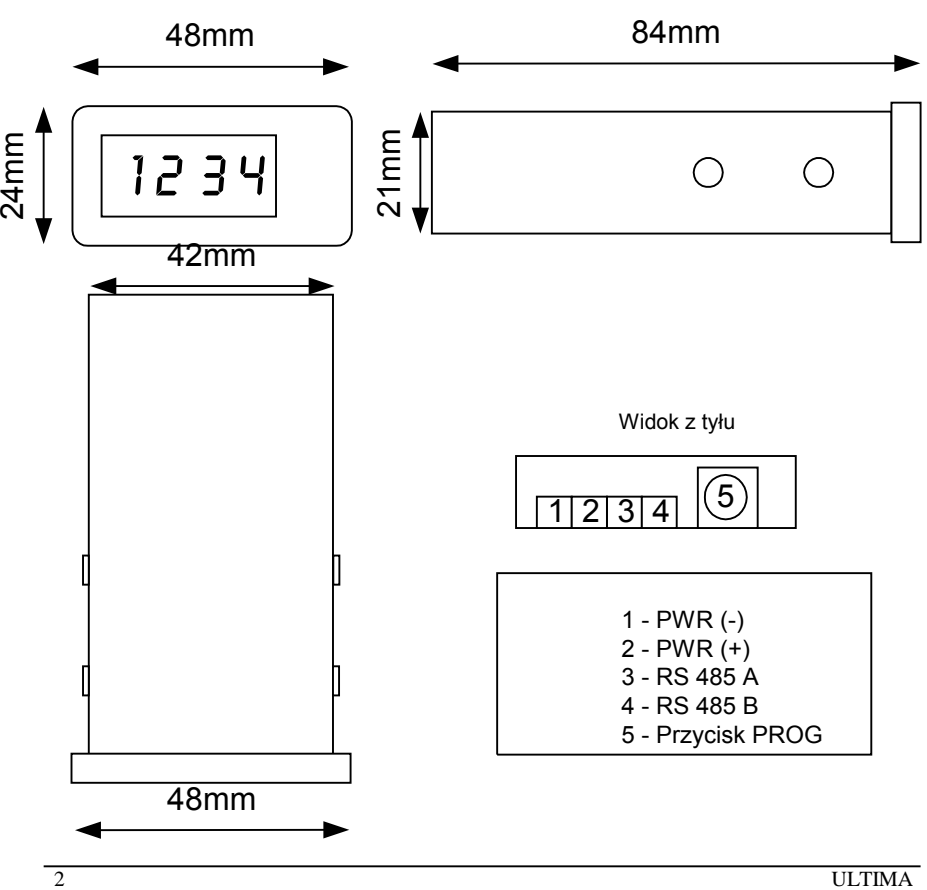

## **Rejestr: blink\_t (03h), blink (13h)**

starszy bajt odpowiada za miganie znaku, młodszy za miejsce kropki

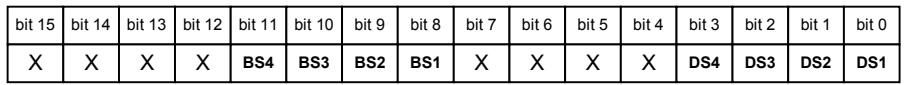

bit 15-12: niezaimplementowane

- bit 11-9: BS1:BS2:BS3:BS4 bity odpowiadające za miganie segmentu wyświetlacza 0 - segment nie miga BSx - bit dotyczy segmentu x 1 - segment miga
- bit 7-4: niezaimplementowane
- bit 3-0: DS1:DS2:DS3:DS4 bity odpowiadające za pozycję kropki na wyświetlaczu 0 - kropka zgaszona DSx - bit dotyczy segmentu x 1 - kropka zapalona

Przykład: 1) wartość wprowadzona do rejestru blink\_t o adresie (03h) 000000100000001 binarnie, 0101H heksalnie.

Skutek : kropka na pierwszej pozycji jest zapalona i miga tak jak cały pierwszy segment wyświetlacza.

Przykład 2:) 0000111100001111 binarnie 0F0F H heksalnie, skutek :

00001111 starszy bajt wszystkie segmenty wyświetlacza migają

00001111 młodszy bajt wszystkie kropki są zapalone i także migają.

Przykład 3) 000000100000001binarnie 0201H, skutek:

miga drugi segment wyświetlacza, kropka jest zapalona na pierwszej pozycji. Zmiany w rejestrze blink wprowadzamy analognicznie ale skutek jest widoczny dopiero po ponownym załaczeniu urzadzenia. Dane z rejestru blik\_t po załączneniu są usuwane.

# **Rejestr: speed (11h)**

prędkość transmisji

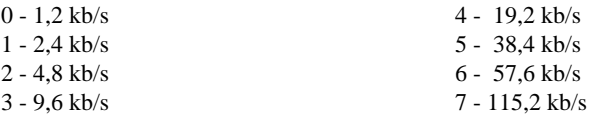

# **Rejestr: device (12h)**

adres urządzenia z zakresu 1-98

adres 0 jest adresem rozgłoszeniowym

adres 99 jest adresem serwisowym zaimplementowanym programowo, umożliwia odczyt parametró w urządzenia jeśli nie jest znany jego adres.

# **Uwaga!! nie należy ustawiać adresów 0 i 99**

### **8 Opis rejestrów**

### **Rejestr: char12 (01h), char34 (02h)**

w trybie BIN liczba całkowita do wyświetlenia

#### w trybie ASCII kod znaku do wyświetlenia wg tablicy starszy bajt segment 1 i 2, młodszy bajt segment 3 i 4

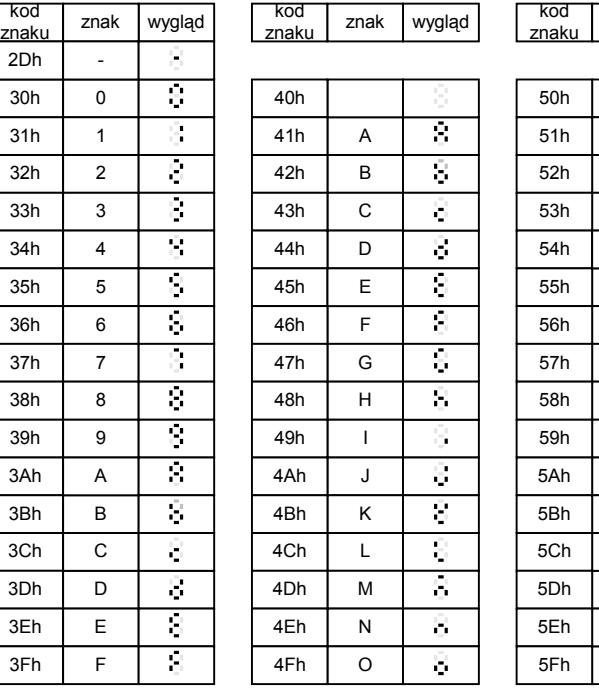

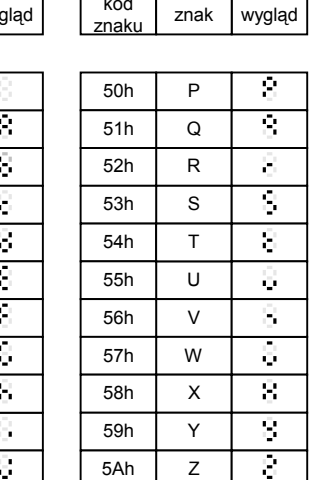

\_

]

o

[

Ŧ. Я. 3. Ø.

-

#### INSTRUKCJA OBSŁ UGI

### **3 Charakterystyka urządzenia**

- ß Dwa tryby pracy: BINARNY lub ASCII
- ß W trybie binarnym zakres wyświetlanych liczb : od -999 do 9999
- W trybie ASCII : cyfry od 0 do 9, litery od A do Z, znaki specjalne [, ],  $-$ ,  $\degree$ ,
- Możliwość ustawienia kropki na dowolnej pozycji
- Możliwość ustawienia mrugania dowolnej cyfry
- Konfiguracja prędkości oraz adresu możliwa za jest za pomocą przycisku umieszczonego z tyłu urządzenia lub porzez protokół ModBus
- **EXECT:** Zaimplementowany protokół MODBUS RTU Slave

## **4 Protokół MODBUS**

Wyświetlacz posiada wbudowany protokół MODBUS RTU Slave Właściwości:

- $\blacksquare$  Obsługuje funkcje: 3, 4, 6, 16 Maksymalne zapytanie dotyczyc może 4 rejestrów
- **Adresowanie urządzenia 1-98, ponadto rozpoznaje adres rozgłoszeniowy** 0 i konfiguracyjny 99.

Adres 0 jest to typowy adres rozgłoszeniowy. Dekodując adres rozgłoszeniowy 0, wyświetlacz wykonuje funkcję jednak nie odpowiada.

Adres 99 jest to adres serwisowo-konfiguracyjny. Umo żliwia zmianę parametrów bez konieczności podawania bież acego adresu konkretnego urządzenia. Dekodując adres rozgłoszeniowy 99, wyświetlacz reaguje w sposób jakby zdekodował własny adres: wykonuje funkcję i odpowiada. Oba te adresy nie mogą być użyte do adresowania urządzenia.

- · Obsługuje prędkości od 1,2 do 115,2 kb/s
- **Wysyła kody błędów:** "Nieznana funkcja", "Adres spoza zakresu", "Niewłaściwa wartość", "Urządzenie zajęte"

## **5. Terminator końca linii RS485**

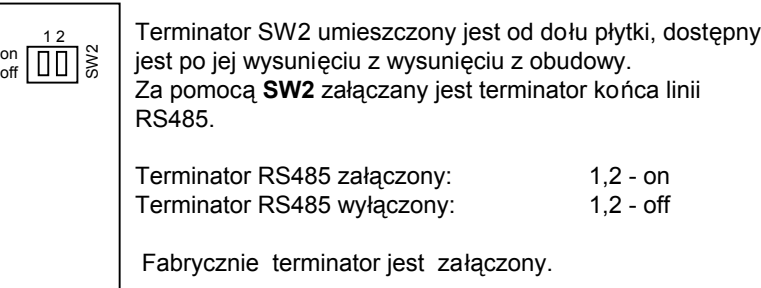

### **6. Programowanie wyświetlacza.**

Za pomoca przycisku PROG umieszczonego z tyłu urządzenia możliwe jest zaprogramowanie parametrów pracy (adres i prędkość transmisji)

Po jednokrotnym naciśnięciu przycisku PROG wyświetla się aktualna prędkość urządzenia. (mruganie oznacza tryb programowania). Kolejne naci śnięcia powodują wybór innej z ośmiu dostępnych prędkości. Jesli przycisk PROG nie został wciśnięty w ciągu 2 sekund nastepuje zatwierdzenie prędkości i urządzenie przechodzi do programowania adresu. Najpierw ustawiamy cyfre jednostek adresu urządzenia (ustawiana cyfra miga i ma widoczną kropkę)a następnie ustawiamy cyfrę dziesiątek. Zatwierdzenie następuje samoczynnie jeśli przez 2 sek nie zostanie naciśniety przycisk PROG. Cyfry przestają migać i gasną kropki, wyswietlony zostaje ustawiony adres. W prowadzone zmiany są aktualne z chwilą zatwierdzenia. Parametry zapisane zostają w nieulotnej pamięci EEPROM.

Zmiana parametrów możliwa jest również poprzes złącze RS485 z wykorzystaniem protokołu MODBUS RTU. Możliwa jest tymczasowa zmiana parametrów pracy wyswietlacza (modyfikacja rejestrów w pamięci RAM - patrz pkt.7 i 8 ) jak również zmiana ustawień domyślnych (rejestry pamięci EEPROM). Zmiana parametrów poprzez zmiane zawartości rejestrów w pamięci EEPROM wymaga ponownego załączenia urządzenia.

## **UWAGA!!!**

Jeśli w czasie włączania urządzenia jest wciśnięty przycisk PROG automatycznie przyjęte zostają ustawienia producenta tj. adres 1, prędkość 9,6kb/s

# **7 Mapa pamię ci:**

W urządzeniu udostępnione zostało osiem 16-sto bitowych rejestrów. Cztery w pamięci RAM - odpowiedzialne za aktualne parametry pracy wyświetlacza, oraz cztery w nieulotnej pamięci EEPROM - odpowiedzialne za domyślne parametry pracy urządzenia.

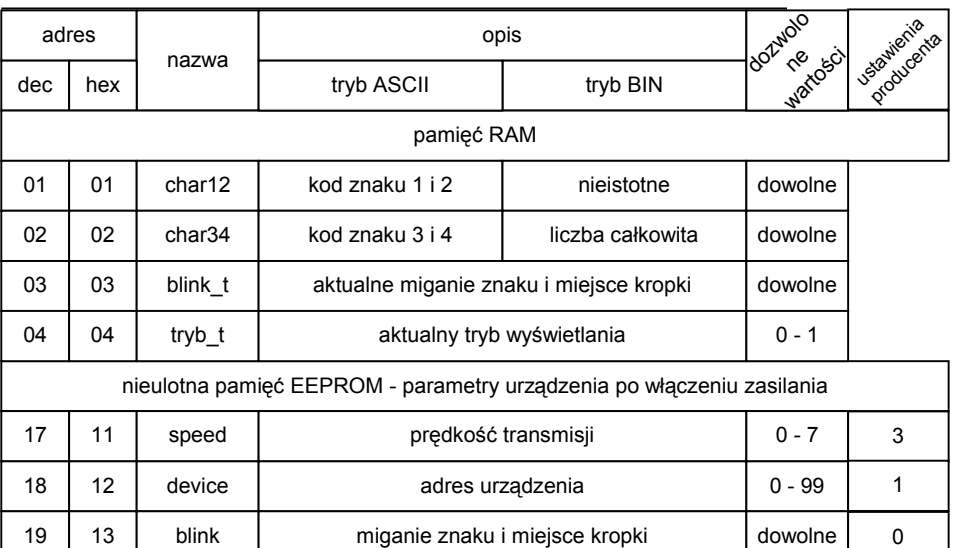

tryb wyświetlania

 $20 \mid 14$ 

tryb

 $0 - 1$ 

1